# **Morse Sender**

Author DK1RI, Version V02.3, 20200517 This project can be found in<https://www.github.com/dk1ri>also.

## **Einleitung**

Dieses Gerät kann in einem MYC System verwendet werden, aber auch unabhängig davon mit (binären) Befehlen gesteuert werden. Die Befehle sind im Kapitel "Einbindung in das MYC System" beschrieben.

Das Interface arbeitet als Slave am I2C Bus oder kann über RS232 /USB gesteuert werden. Defaultmäßig sind alle Schnittstellen aktiv. Mit dem Initialisierungsbefehl können diese aber deaktiviert werden. Der Initialisierungsbefehl funktioniert aber immer.

Dieses Interface ist eine Vorlage für ein Interface, das ein Gerät, das sich mit Morse Signalen steuern lässt, in ein MYC System einbindet.

## **Beschreibung**

Es wird die gleiche Leiterplatte wie für das I2C\_RS232\_Interface verwendet.

Die Eagle Datenstehen unter [1].

Die Stromversorgung ist 7- 15V, Stromaufnahme ca. 20mA max oder über USB.

Das Programm ist nur das Framework, weitere MYC Befehle zur Steuerung anderer Geräte mit Morsecodes müssen nach Bedarf eingefügt werden. Man kann aber Strings direkt entsprechend den MYC Regeln eingeben, die dann in Morsesignale umgesetzt werden.

Das Interface kann auch als selbstständiger Morsetrainer verwendet werden.

Die Tonhöhe des Morsesignals ist von 100Hz bis 2kHz einstellbar, die Geschwindigkeit von 5 bis 100 Wpm. Diese Werte sind nicht sehr genau.

Es gibt drei Betriebsarten; die Betriebsart bleibt nach dem Ausschalten erhalten:

#### *MYC\_mode, default (&H0600)*

Die Befehlsdaten müssen binär eingegeben werden; er erfolgt keine Wandlung, hier als Beispiel im HEX Format:

010447465737

01 ist der Befehl zur Morse Ausgabe. 04 ist die Länge des nachfolgenden Strings test Die Zeichen werden auf der seriellen Schittstelle ausgegeben. Werden weitere Befehle eingegeben, bevor alles Zeichen ausgegeben wurden, gehen diese verloren.

Es können 250 Zeichen maximal am Stück übertragen werden; die Länge des Strings wird mit einem Byte übertragen.

*Direkt\_mode, nicht MYC Mode (&H0601):*

Alle erlaubten Morsezeichen werden in Morsezeichen umgesetzt, sobald ein LF (&H0A) empfangen wurde.

Die Zeichen werden auf der seriellen Schittstelle ausgegeben.

Dieser Mode wird durch einen gültigen Befehlscode (&H00 bis &H07, >= &H240 sofort verlassen..

*Verschiedene 5er Gruppen (&H0602 bis &H0608):*

Es gibt die Möglichkeit, 5er Gruppen mit verschiedenen Zeichensätzen auszugeben Der Mode wird durch eine beliebige weitere Eingabe beendet.

#### **Einbindung in das MYC System**

Details zum MYC System stehen in [3]. Folgende Befehle werden akzeptiert:: Announce: 'Befehl &H00 'eigenes basic announcement lesen 'basic announcement is read to I2C or output Data "0;m;DK1RI;morse sender;V04.2;1;190;1;15;1-1" ''Announce1: 'Befehl &H01 <s> 'I2C / serial String als Morse senden 'send I2C / serial String as Morse Data "1;oa,send morse;  $250, \{.,\},\;,\;,\;,\;,(,)$ ; =, +,/, $@,0$  to 10,a to z, A to Z}" ''Announce2: 'Befehl &H02 0 to 19 'Geschwindigkeit schreiben 'write speed Data "2;op,morse speed;1;20,{5 to 100};lin;Wpm" ''Announce3: 'Befehl &H03 'Geschwindigkeit lesen 'read speed Data "3;ap,as2" ''Announce4: 'Befehl &H04 'Frequenz schreiben 100 - 2000Hz 'write frequency Data "4;op, morse frequency;  $1;20,100$  to  $2000$ }; lin; Hz" ''Announce5: 'Befehl &H05 'Frequenz lesen 'read frequency Data "5;ap,as4" ''Announce6: 'Befehl &H06 'Mode einstellen, Myc, direkteingabe, 5er Gruppen 'set mode Data "6;os,mode;1;0,myc mode;1,morse input;2,0 to 9;3,a to f;4,g to 1;5,m to s;6,t to z;7,special;8,all" '

'Announce7: 'Befehl &H07 'Morse mode lesen 'read morse mode Data "7;as,as6" ''Announce8: 'Befehl &HF0<n><m> 'liest announcements 'read n announcement lines Data "240;ln,ANNOUNCEMENTS;190;15" ''Announce9: ' 'Befehl &HFC 'Liest letzten Fehler 'read last error Data "252;aa,LAST ERROR;20,last error" ''Announce10: ' 'Befehl &HFD 'Geraet aktiv Antwort 'Life signal Data "253;aa,MYC INFO;b,ACTIVE" ''Announce11: 'Befehl &HFE : 'eigene Individualisierung schreiben 'write individualization Data "254;ka,INDIVIDUALIZATION;20,NAME,Device 1;b,NUMBER,1;a,I2C,1;b,ADRESS,18, {0 to 127};a,SERIAL,1" ''Announce12: 'Befehl &HFF : 'eigene Individualisierung lesen 'read individualization Data "255;la,INDIVIDUALIZATION;20,NAME,Device 1;b,NUMBER,1;a,I2C,1;b,ADRESS,18,{0 to 127};a,SERIAL,1;b,BAUDRATE,0,{19200};3,NUMBER\_OF\_BITS,8n1" '

'Announce13: Data "R !\* IF \$6&1" ''Announce14: Data "R &6 IF \$6&1"

#### **Regeln**

'

Während des Morse mode = 1 kann nur der Morse mode geändert werden.

#### **Fehlermeldungen**

Der Befehl &HFC liefert den letzten Fehler im Format: aktuelle Befehlsnummer - Fehler - Befehlsnummer beim Auftritt des Fehlers Dazu werden die empfangenen Befehle von 0 bis 255 umlaufend gezählt. Nach 254 korrekten Befehlen wird der Fehlereintrag gelöscht.

## **Reset**

Ist der Reset Jumper JP5 beim Anlegen der Versorgungsspannung überbrückt, werden wieder die Defaultwerte eingelesen. Dies ist hilfreich, wenn die aktuelle I2C Adresse verloren gegangen ist.

## **Watchdog**

Es gibt einen kompletten Hardware-reset, wenn die Hauptschleife länger als 2 Sekunde dauert. Zusätzlich gibt es drei weitere Watchdogs, die in der vorliegenden Firmware für Tests und "nicht MYC Betrieb" nach ca 10 Sekunden ansprechen. Für "MYC Betrieb" sollte der Wert auf 1 Sekunde gesetzt werden.

Die Befehlseingabe und Ausführung muss in dieser Zeit beendet sein. Danach werden die bereits empfangenen Daten gelöscht. Dies soll falsche Eingaben vermeiden. Mit dem &HFC "letzten Fehler" Befehl kann man Eingabefehler sehen.

Bei einem I2C Lesebefehl müssen die Daten innerhalb dieser Zeit vom I2C Master abgeholt werden. Danach werden die Daten gelöscht. Neue Befehle können erst eingegeben werden, wenn alle Daten abgeholt wurden oder die Watchdog Zeit abgelaufen ist. Wird die RS232 / USB Schnittstelle verwendet, werden die Daten sofort ausgegeben.

Bei einem I2C BusLock (SDA pin auf 0) erfolgt auch ein kompletter Restart. Das bedeutet, dass bei einem Kurzschluss auf der I2C Leitung das Interface nicht funktioniert!

## **Software**

Die Steuerung übernimmt ein AVR Mikrocontroller Atmega168.

Das aktuelle Bascom Programm verwendet einen Atmega328.

Die Software wurde in BASCOM geschrieben [2]

Um das Programm zu kompilieren, muss das Verzeichnis common\_1.10 [6] in das Verzeichnis mit dem Programm kopiert werden

## **Programmierung des Prozessors**

Zur Programmierung des Prozessors ist ein 6poliger ISP Stecker JP6 vorgesehen.

Die Fuses müssen möglicherweise programmiert werden (siehe Bascom Programm) !! Prozessortyp und Frequenz müssen gegebenenfalls angepasst werden.

Der Jumper J1 sollte während der Programmierung entfernt werden.

## **Serielle (RS232 / USB) Schnittstelle**

Schnittstellenparameter: 19k2 8N1

Bei Verwendung der RS232 Schnittstelle muss bei Jumper JP8 und JP9 ist jeweils Pin1 und Pin2 überbrückt werden.

**Alternativ** zur RS232 Schnittstelle kann die USB Platine UM2102 von ELV verwendet werden. Die USB Platine wird plan auf der Oberseite der Interfaces verlötet: der USB Stecker zeigt zum Rand. Die mittleren 4 pins des Verbinders ST2 sind mit dem 4 Anschlusspunkten JP7 auf dem

Interface zu verbinden. USB Platine und Interface müssen voneinander isoliert werden. Die Stromversorgung erfolgt dann über USB.

## **I2C Schnittstelle**

Die Default Adresse ist 18 (&H12).

Mit dem Befehl &HFE03<n> kann die Adresse in n (1 … 127) geändert werden. Pullup Widerstände R3 / R4 müssen immer bestückt werden (1k - 10k). Mit JP2 kann festgelegt werden, ob der I2C Bus mit 3V oder 5V betrieben wird. Bei anderer I2C Spannung als 3V kann R5 / R6 angepasst werden. Wenn auf den 3V Betrieb völlig verzichtet werden soll, kann IC3 (PCA9517), R1, R2, R5, R6, JP2 entfallen und alternativ wird JP3 und JP4 bestückt. Ganz ohne I2C kann auch SL1, SL2, JP3, JP4 entfallen. Der Gesamtwiderstand am I2C Bus sollte bei 1 bis 10 kOhm je nach Leitungslänge liegen Mit IC3 muss R1 / R2 (<=10k) bestückt werden. Wenn auf IC3 verzichtet wird und JP3 / JP4

verwendet wird,, muss berücksichtigt werden, dass R1 / R2 parallel zu R3 / R4 liegt. R1 / R2 kann also gegebenenfalls entfallen.

SL1 und SL2 sind parallel geschaltet. Ein Anschluss kann zur Weitergabe des I2C Signals an das nächste Gerät verwendet werden.

Um Buslocks zu vermeiden, wird circa alle 200ms geprüft, ob das SDA Signal auf "0" liegt. Ist das 50 mal hintereinander der Fall, wird die I2C Schnittstelle neu gestartet.

## **Morse Ausgang**

Das Morsesignal kann direkt herausgeführt werden (R15 =0 Ohm, C12 entfällt) oder über einen Tiefpass (1k/100nF). Das Ausgangssignal ist ein Rechtecksignal und auch nach der Filterung nicht gleichspannungsfrei. Der Pegel im Ruhezustand ist unbestimmt. Ein Koppelkondensator und eine Anpassung des Pegels an den Empfänger wird daher empfohlen.

# **SMD**

Die Leiterplatte ist teilweise mit SMD bestückt.

## **Stromversorgung**

Die Stromversorgung ist 7- 15V, Stromaufnahme ca. 20mA max. Alternativ erfolgt die Stromversorgung über USB

## **Bestückung der Leiterplatte**

Da die Leiterplatte auch für andere Anwendungen eingesetzt werden kann, brauchen nur folgende Bauteile bestückt werden: X1, D1, IC1, IC2, Q1, C1 – C5, C10, JP1(muss für Normalbetrieb überbrückt werden), R3, R4, SL4, ohne Tiefpass: R15=0

Verwendung von ISP: JP6

Mit I2C: Siehe I2C oben. Mit serieller Schnittstelle:

Bei Verwendung der RS232 Schnittstelle wird IC4 und C6 – C9, JP8, JP9 bestückt. Alternativ dazu kann der USB Modul UM2102 verwendet werden. Dann darf auch X1, D1, C1, IC2 nicht bestückt werden!

## **Anschlüss**e

Power Tip 12V Ring GND RS232 (Buchse) 5 GND 2 Jumper 3 Jumper I2C (SL1, SL2) 1 GND 2 SCL 3 SDA Morsesignal (SL4) 1 Morsesignal

5 GND

## **Jumper**

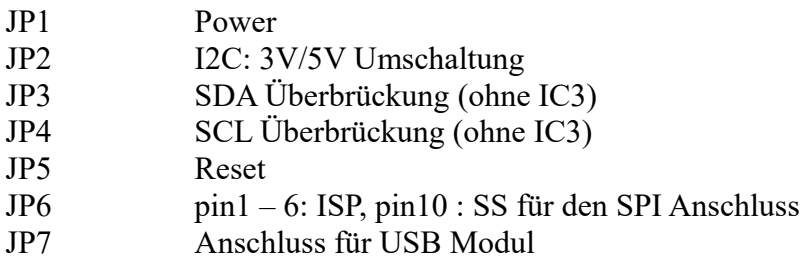

## **Versionen**

Diese Beschreibung gilt für die Leiterplattenversion V05.1 Bascom Version V04.3

# **Copyright**

Die Ideen in diesem Dokument unterliegen der GPL (Gnu Public Licence V2) soweit keine früheren, anderen Rechte betroffen sind.

Die Verwendung der Unterlagen erfolgt auf eigene Geafahr; es wird keinerlei Garantie übernommen.

The ideas of this document can be used under GPL (Gnu Public License V2) as long as no earlier other rights are affected.

The usage of this document is on own risk, there is no warranty.

#### **Referenzen**

- [1] [dk1ri.de/dhw/i2c\\_rs232\\_interface\\_eagle.zip](http://www.dk1ri.de/dhw/i2c_rs232_interface_eagle.zip)<br>[2] dk1ri.de/dhw/morse\_sender\_bascom.zip
- [dk1ri.de/dhw/morse\\_sender\\_bascom.zip](http://www.dk1ri.de/dhw/morse_sender_bascom.zip)
- [3] <https://www.dk1ri.de/myc/MYC.pdf>
- [4] <https://dk1ri.de/myc/Description.txt>oder<https://dk1ri.de/myc/Description.pdf>(englisch)
- [5] [https://dk1ri.de/myc/](https://dk1ri.de/myc/Description.pdf)Definitions [.txt](https://dk1ri.de/myc/Description.txt) oder https://dk1ri.de/myc/Definitions [.pdf](https://dk1ri.de/myc/Description.pdf) (englisch)
- [6] [https://dk1ri.de/dhw/common\\_1.10.zip](https://dk1ri.de/dhw/common_1.10.zip)